# **連動イベントの設定手順 (HDD異常)**

この手順書では、Uniview製ネットワークレコーダに搭載されたHDDに異常が発生したとき、アラーム出力や メール送信等のイベントを連動して発生させる設定手順を説明します

1

#### 1.HDD異常設定画面の表示

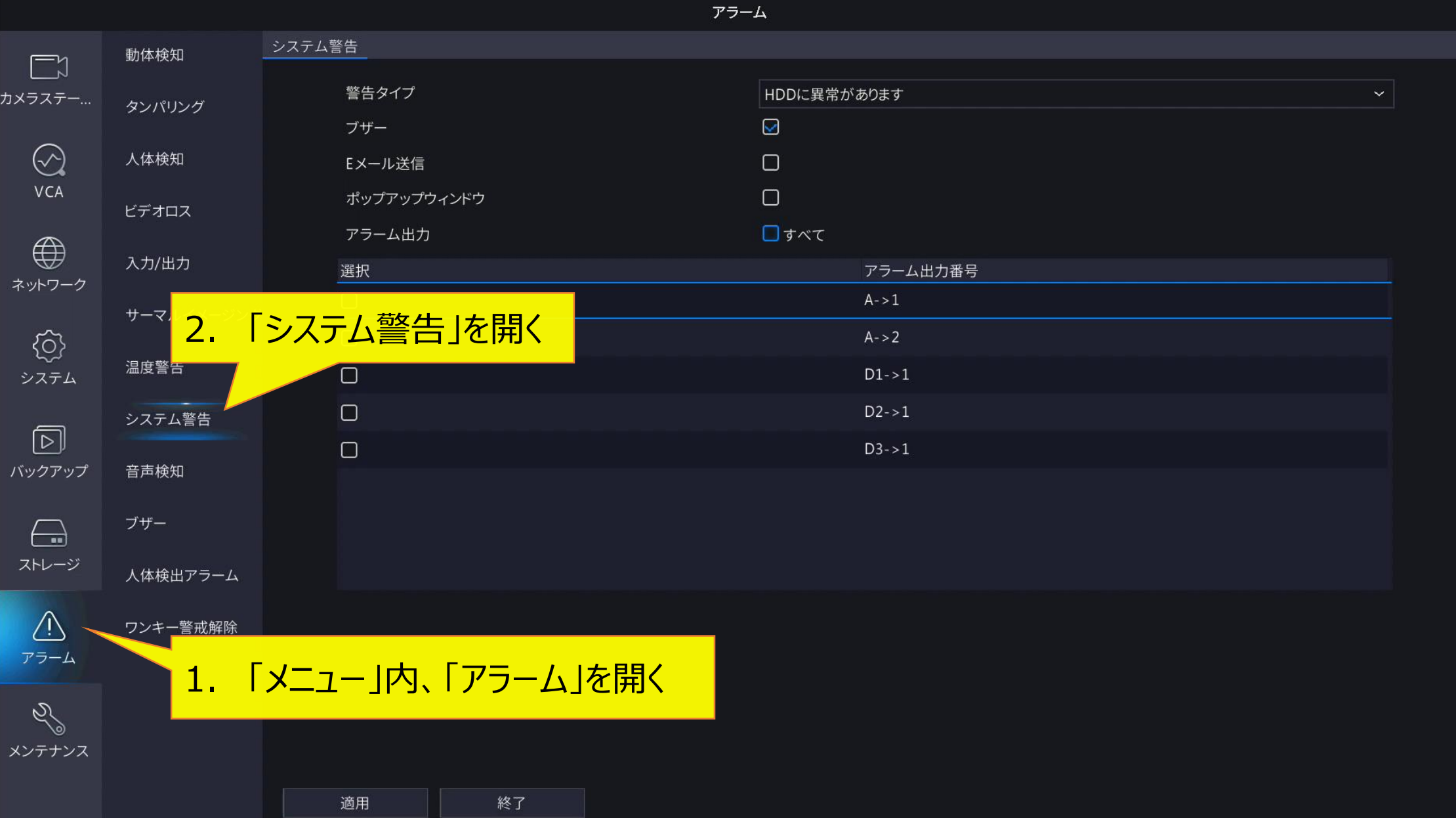

## **2.アラート動作 「アラートタイプ」の設定**

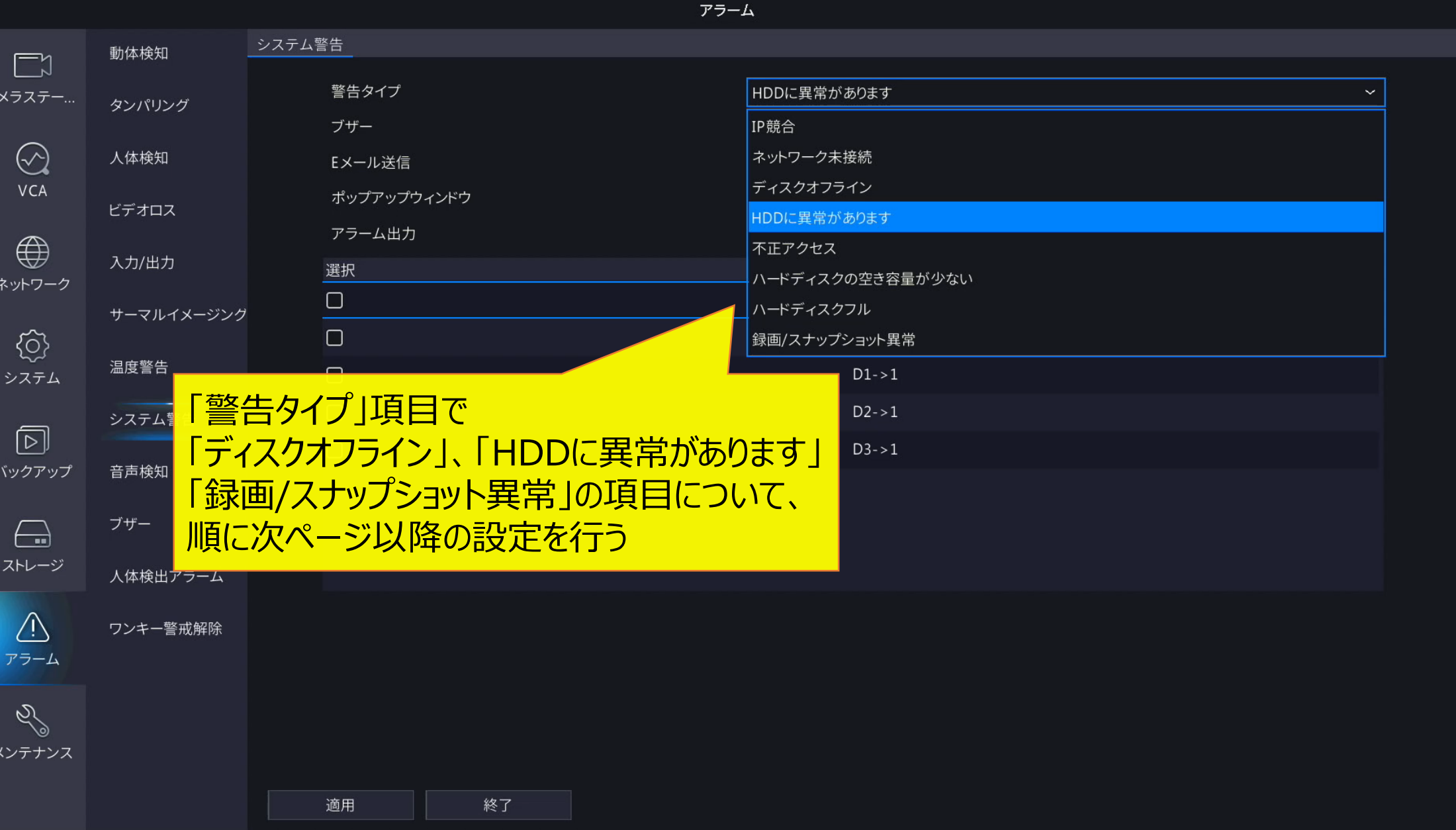

#### **3.HDD異常時アラートの設定**

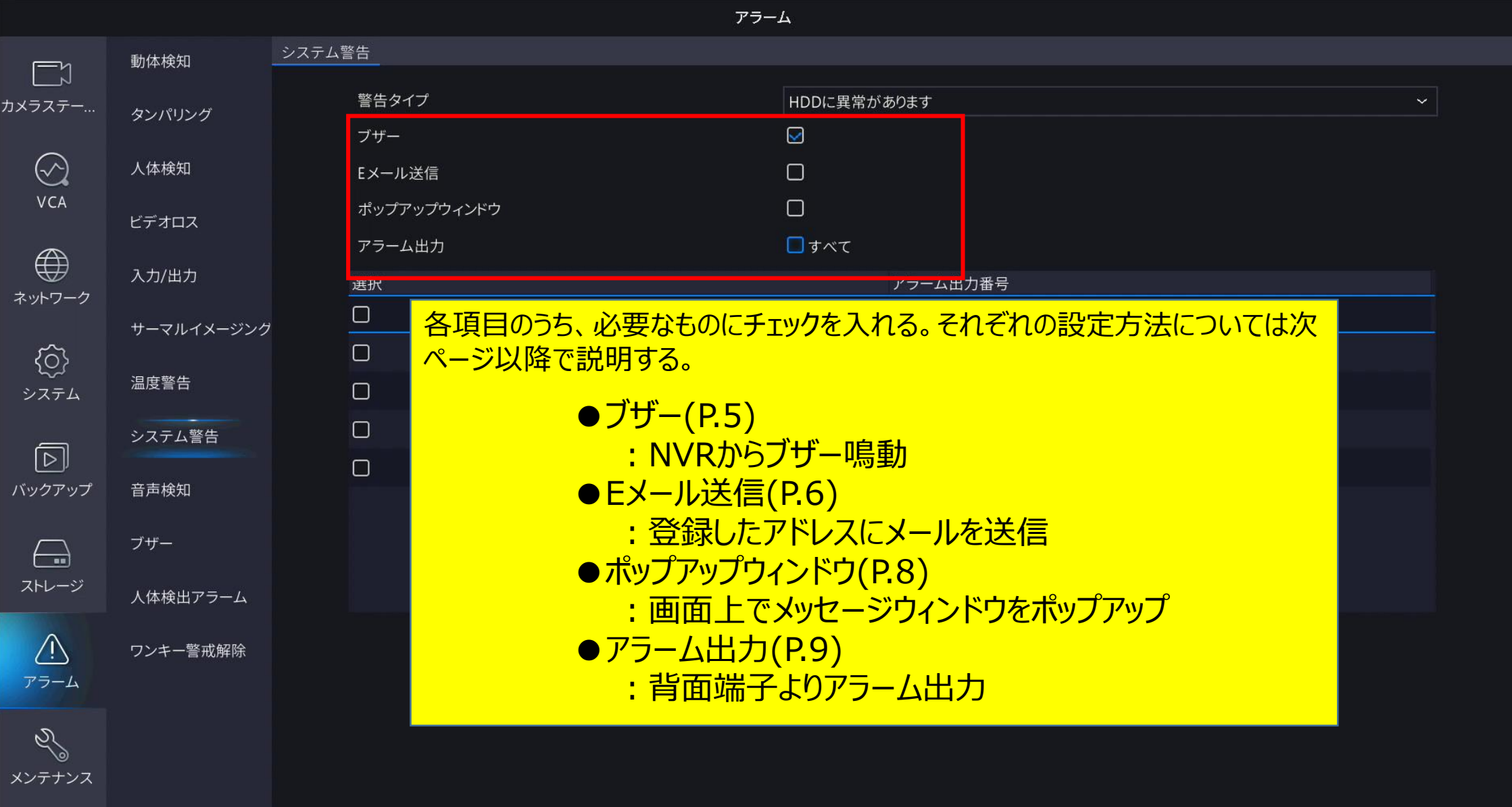

終了

適用

## **4.アラート動作 「ブザー」の追加設定**

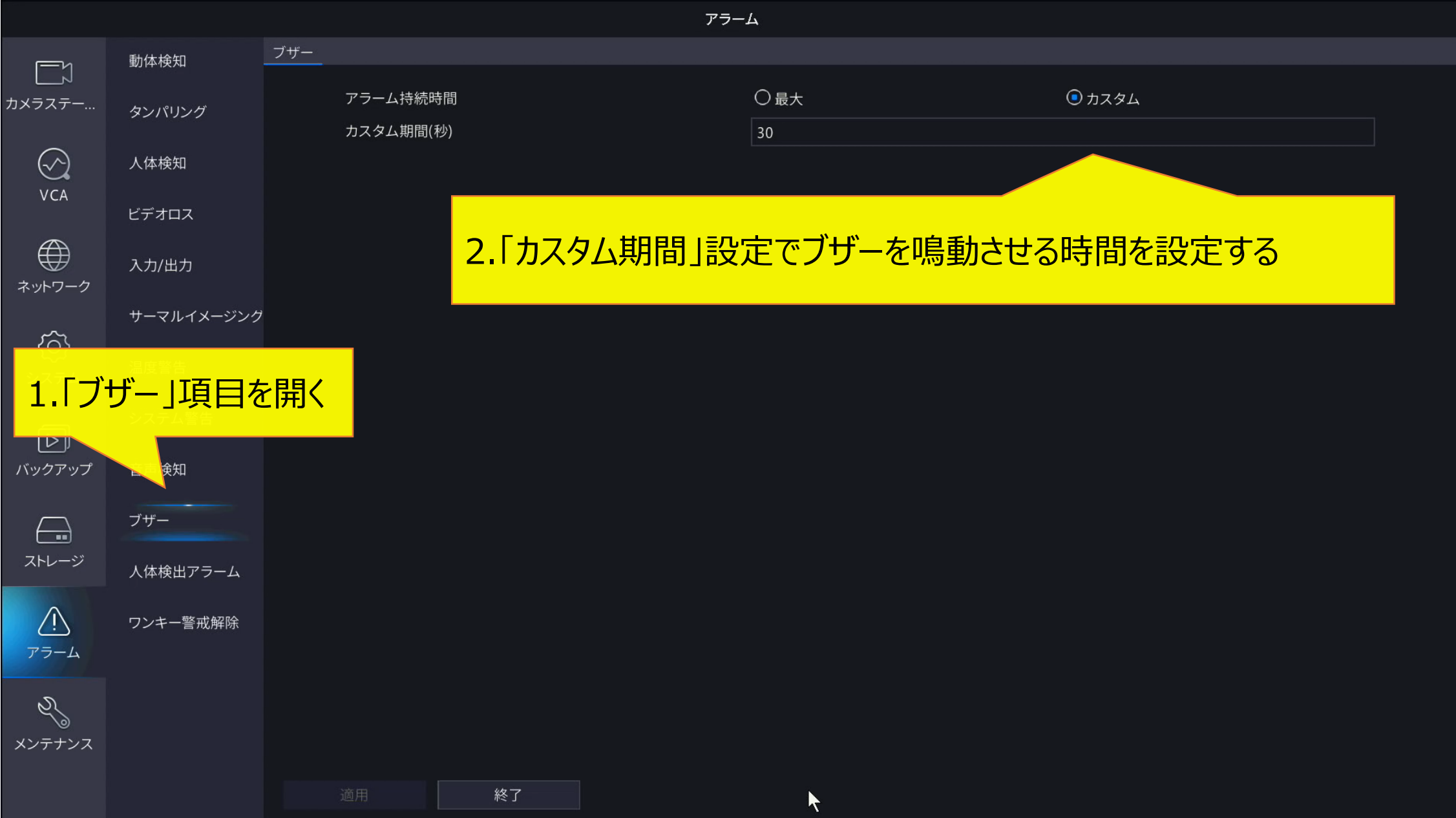

## **5-1.アラート動作 「Eメール送信」の追加設定1**

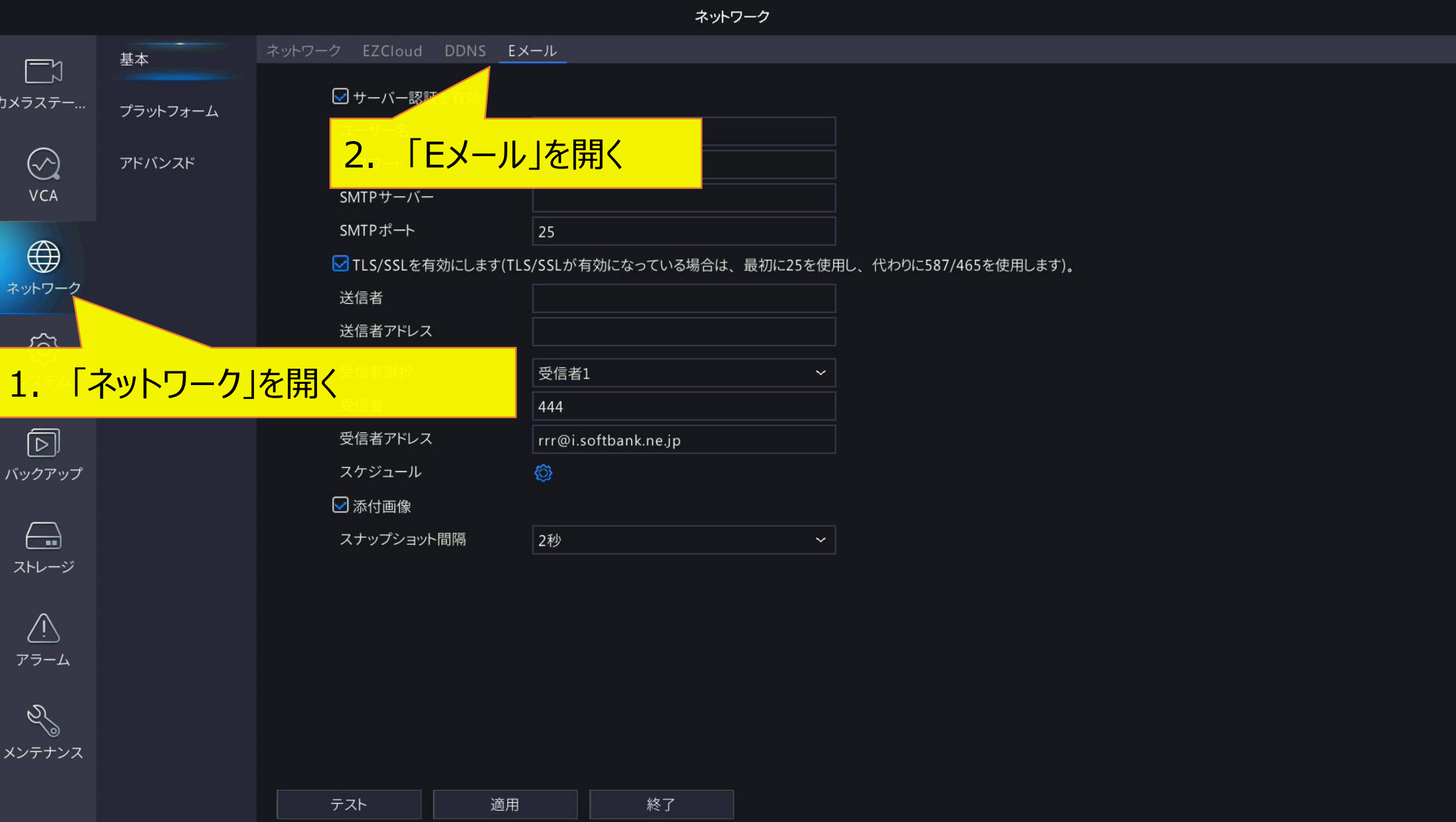

 $\odot$ VCA

 $\bigoplus$ 

€ システム

⊡

 $\left(\begin{array}{c}\n\hline\n\hline\n\hline\n\end{array}\right)$ 

 $\sqrt{1}$ 

## **5-2.アラート動作 「Eメール送信」の追加設定2**

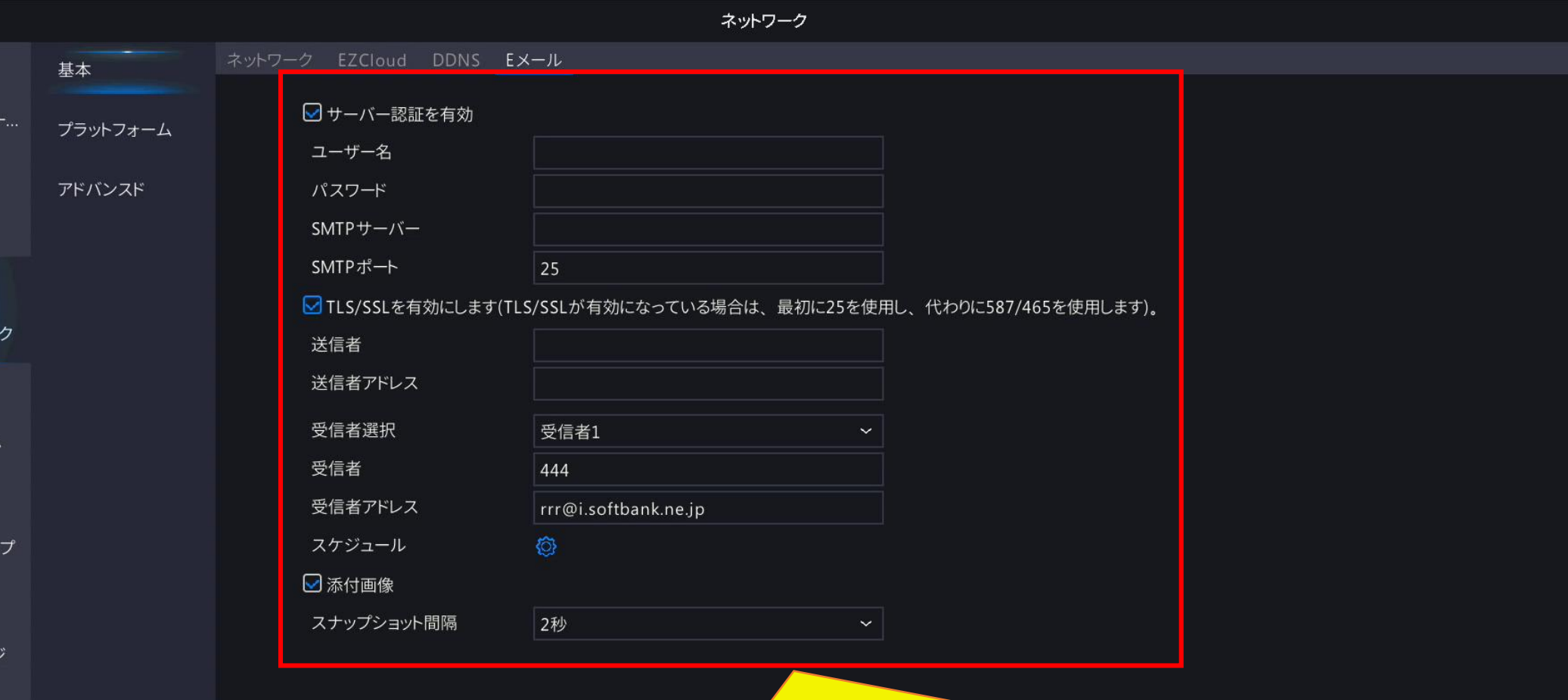

アラーム  $\mathscr{S}$ メンテナンス 使用するメールサーバーに合わせてSMTPサーバーを設定し、 メールの送り先として「受信者アドレス」の設定を行う ※ 受信者アドレスは6件まで送信可能

終了

適用

テスト

## **6.アラート動作 「ポップアップウィンドウ」画面**

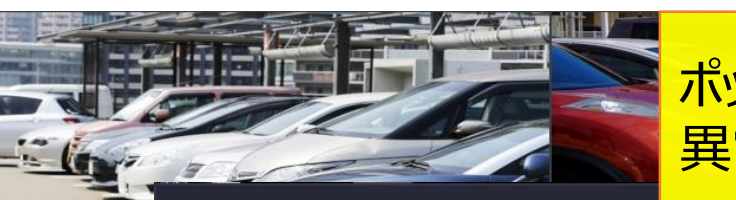

#### ポップアップウィンドウを設定した場合、 異常発生時に以下のような画面が表示される

デバイスアラーム カメラ警告

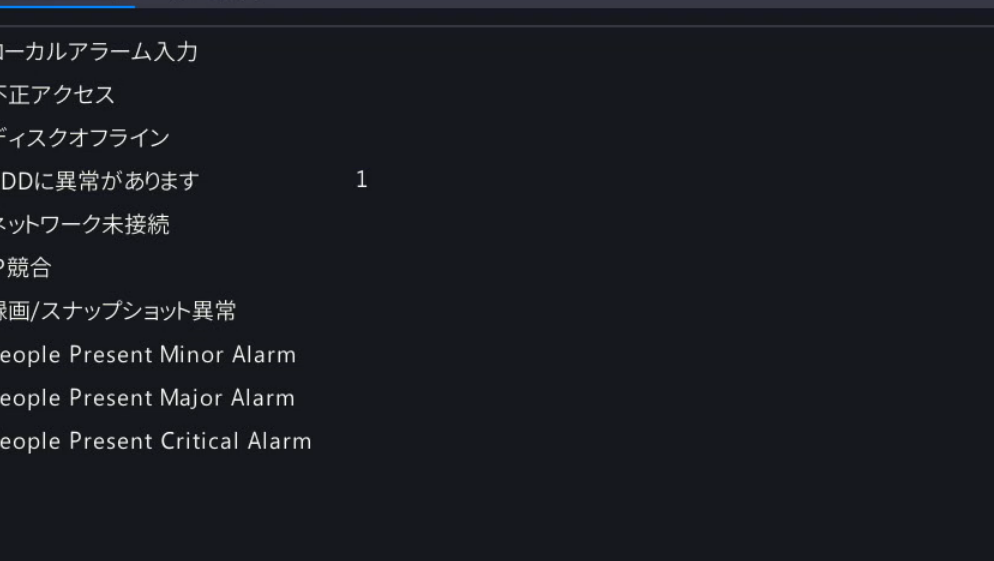

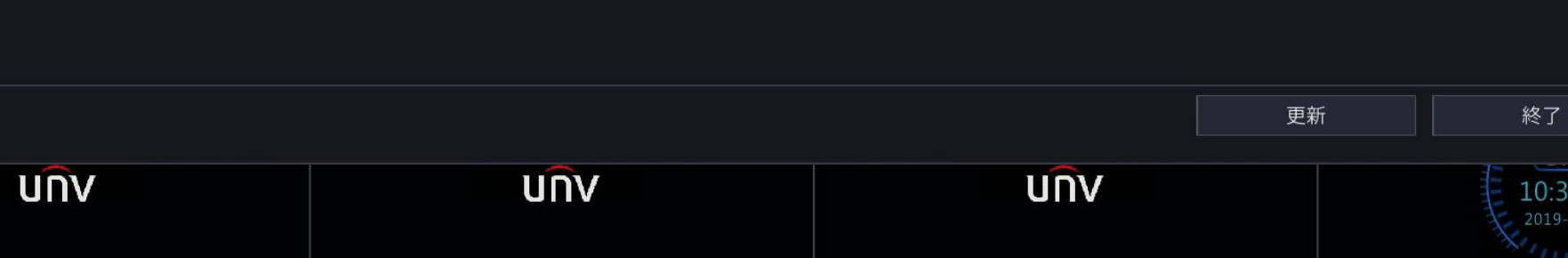

**LINV** 

## **7-1.アラート動作 「トリガーアラーム出力」の設定**

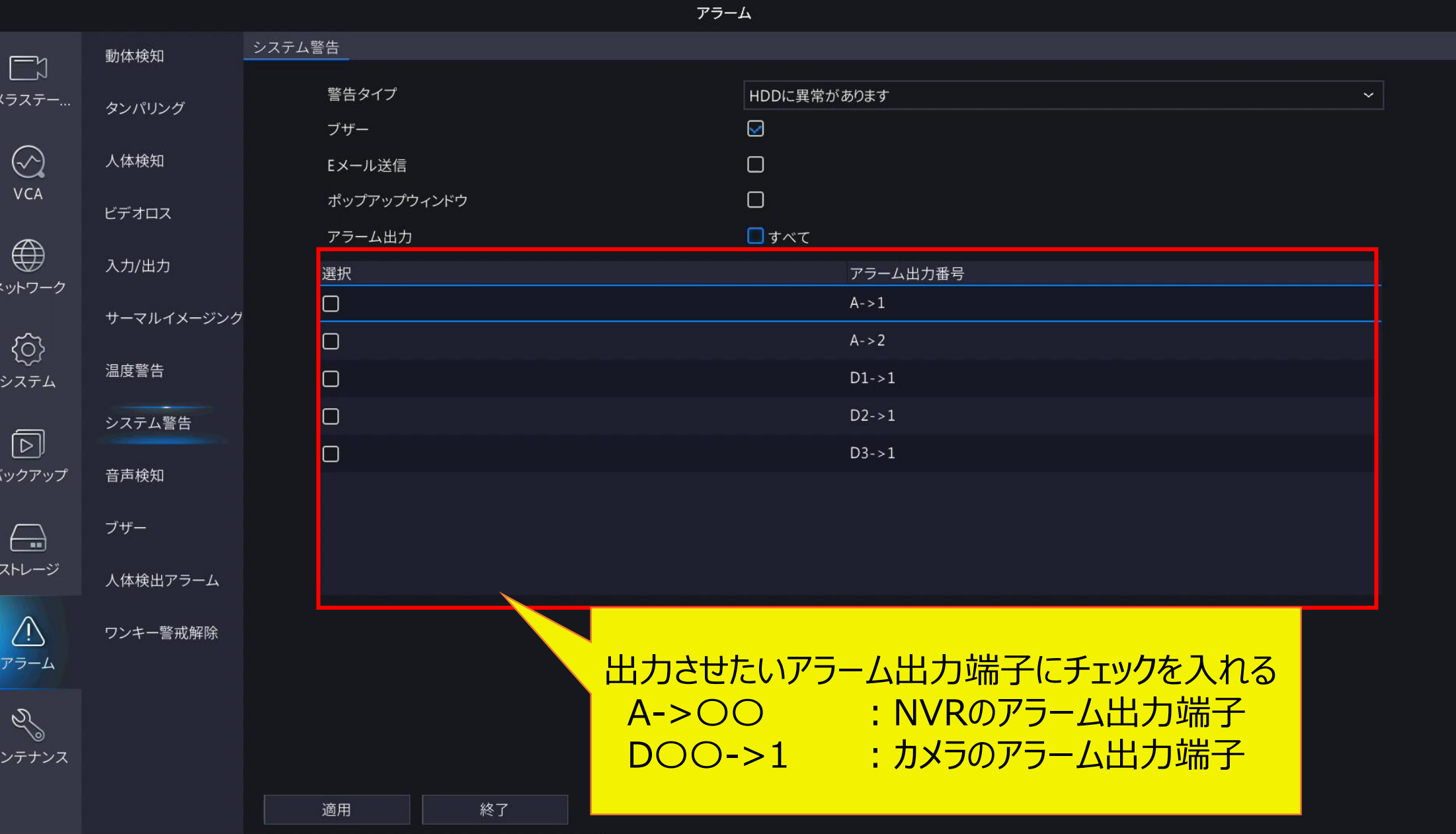

## <sup>10</sup> **7-2.アラート動作 「トリガーアラーム出力」の追加設定1**

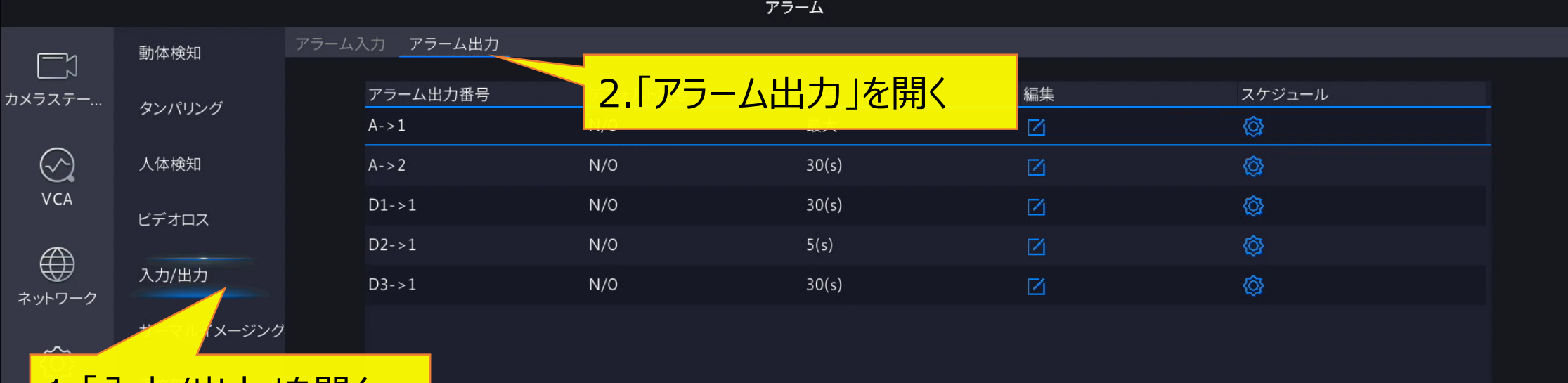

#### <u>1.I 人力/出力 Jを開く</u>

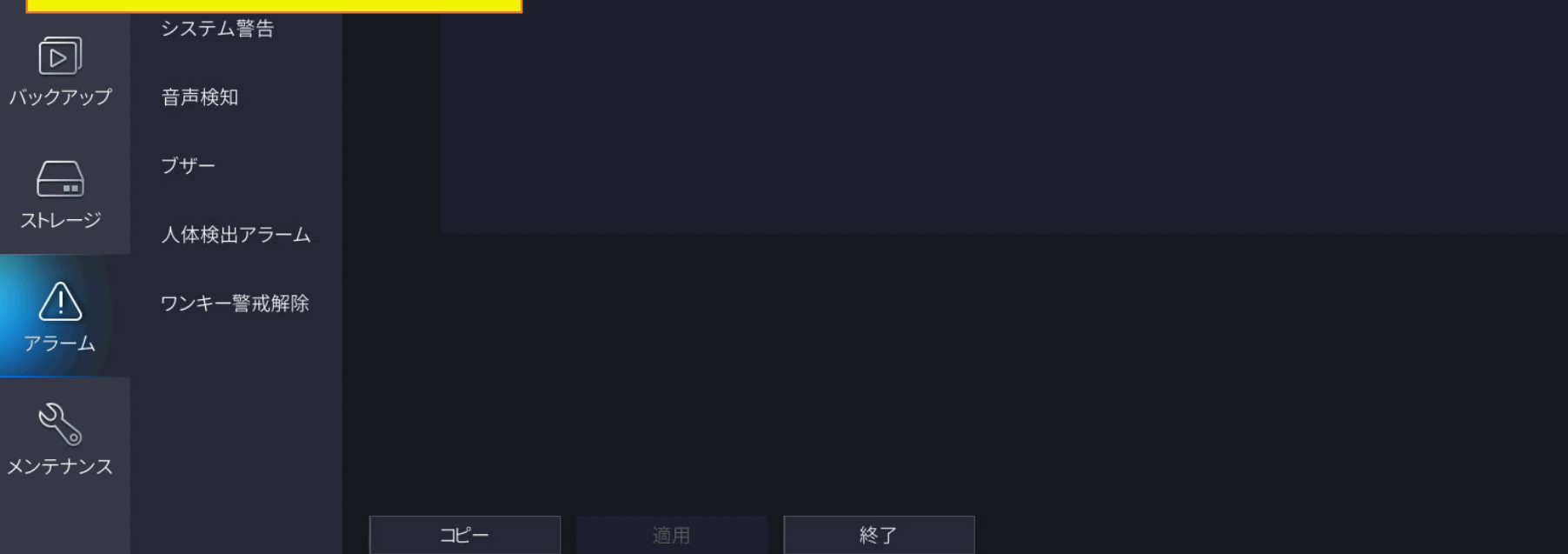

## <sup>11</sup> **7-3.アラート動作 「トリガーアラーム出力」の追加設定2**

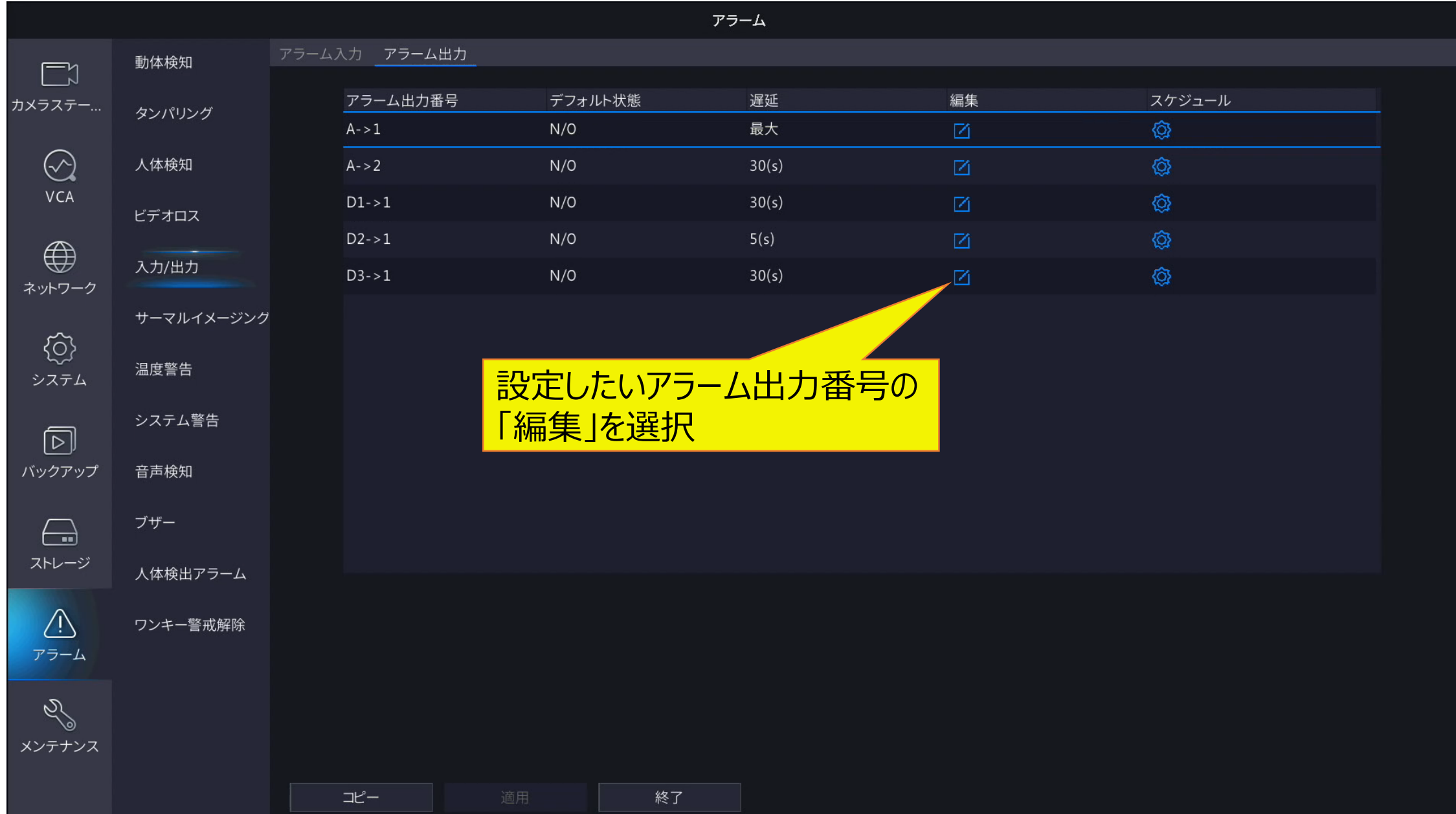

## <sup>12</sup> **7-4.アラート動作 「トリガーアラーム出力」の追加設定3**

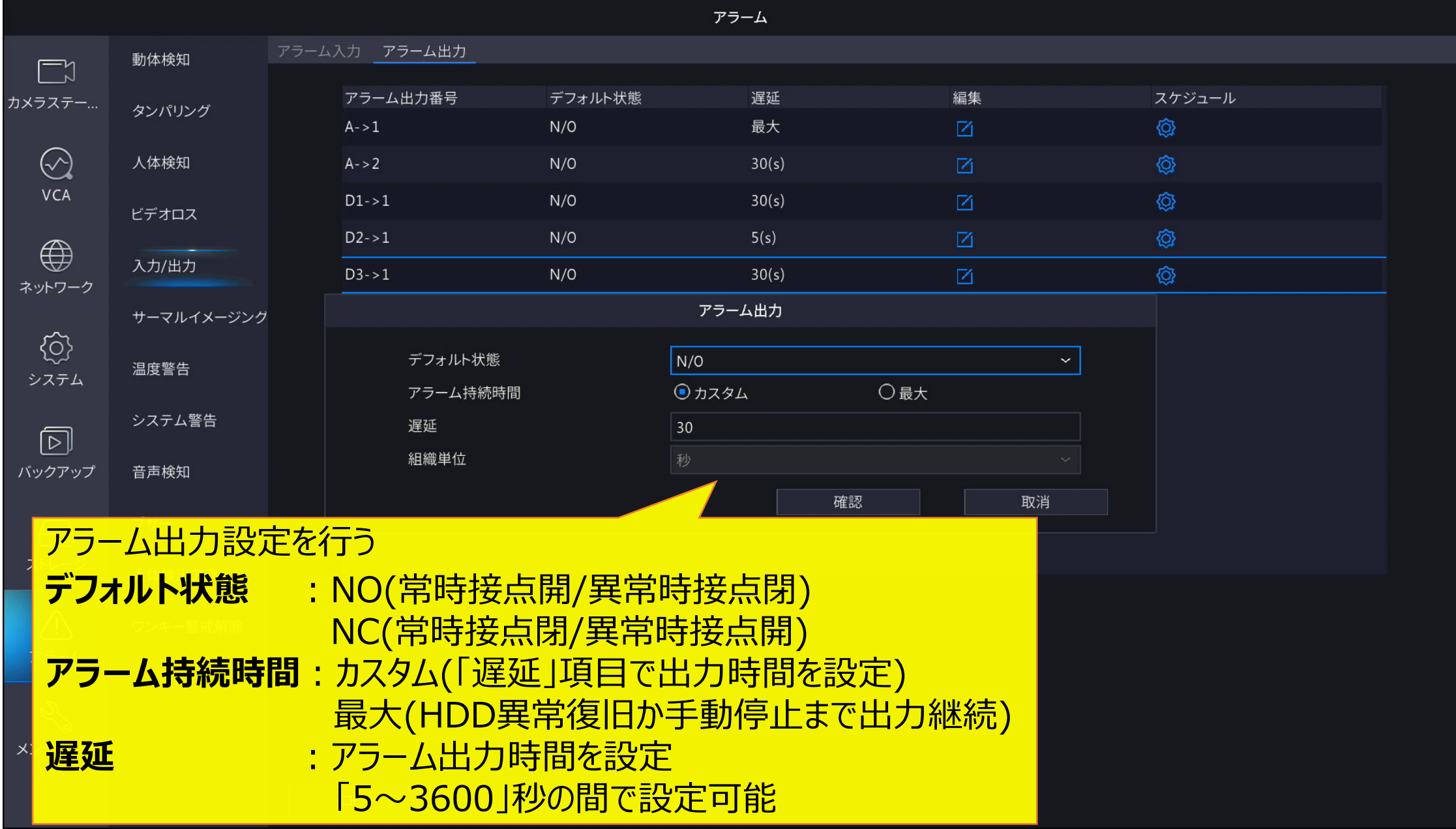